## Hide Page Titles in Your Live Survey

Page Titles are text fields that are available to use to add a topic header to each page of your survey. When you create a survey, only the Thank You page has a default page title.

## Hide Page Titles

If you are seeing page titles on the Style tab or in your live survey and you do not wish to have them display, hiding them is easy!

- 1. Simply go to Style > Text > Text Options.
- 2. Uncheck the option to Show Page Titles.
- 3. Click Apply Changes and you're all set!

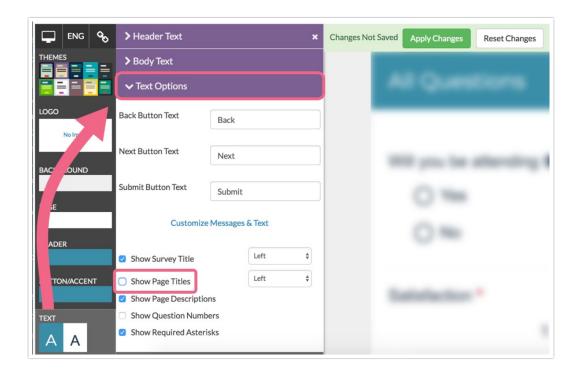

If you are looking to hide the *survey title* instead, visit the Remove Survey Title article.

Related Articles